## Using Your OneDrive Account

• From the library web site (www.wmasd.org/hslibrary), click the Office365/OneDrive Login link. **2**Username = student#@wmasd.org **Office 365** For example, 123456789@wmasd.org Sign in with your organizational account \*Leave the password blank! Password Keep me signed in **8** When you are at home or on a laptop, you will get a second log in screen. Connecting to adfs.wmasd.org \*This will not happen on all school computers! User name: 123456789@wmasd.org Put in your username again -Your student#@wmasd.org and your WM school network password. Remember my password \*TYPE CAREFULLY! If you mistype, your account may not be accessible. If that happens, go to the library home page and print OK Cancel the directions for "Fixing Your Broken Skydrive." \*\*The first time you load your account, it will take 5 to 7 minutes for it to be set up. • Click the link to your OneDrive account to locate your saved documents and upload new documents. Need to use the online Need to upload a file from Office365 tools (Word, your computer to store or PowerPoint, Excel, etc.) edit it later... Click the "Upload" link to to create a new document? Click the "New" link to see get to the main menu of OneDrive options. the programs that are YOUR saved available. documents should be listed. 12/3/2015 Patty King Recycle bin

9/8/2013

Over

g<sup>Q</sup> Shared

## Working with files...

- Avoid creating and editing documents using the *Office 365* versions of the software.
- The tools in *Office 365* are VERY limited.
- Use Office 365 tools on OneDrive only as a last resort.
- If you do use Office 365, your documents must have been created using Office 2007 or newer.
- The file name should have the extension that ends in x. (For example: .docx, pptx, or xlsx).

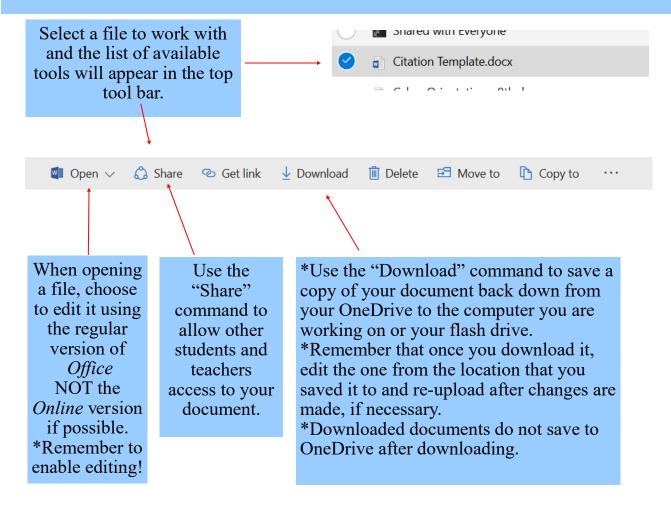

- You can use your OneDrive to store all types of documents, not just those created using Microsoft Office products.
- You do need to keep track of what products you used to create the documents, so that you can download them and open them using the correct editing software.
- Here is a quick list of file types to help you keep track...

| Software Used:                             | File Extensions:                     |
|--------------------------------------------|--------------------------------------|
| Microsoft Office (Word, Powerpoint, Excel) | .doc, docx, .ppt, .pptx, .xls, .xlsx |
| Microsoft Works (Not an Office Product)    | .wps                                 |
| Open Office                                | .odt, .odp, .ods                     |
| Adobe Acrobat Reader                       | .pdf                                 |